### **Introduction to Network Sniffing**

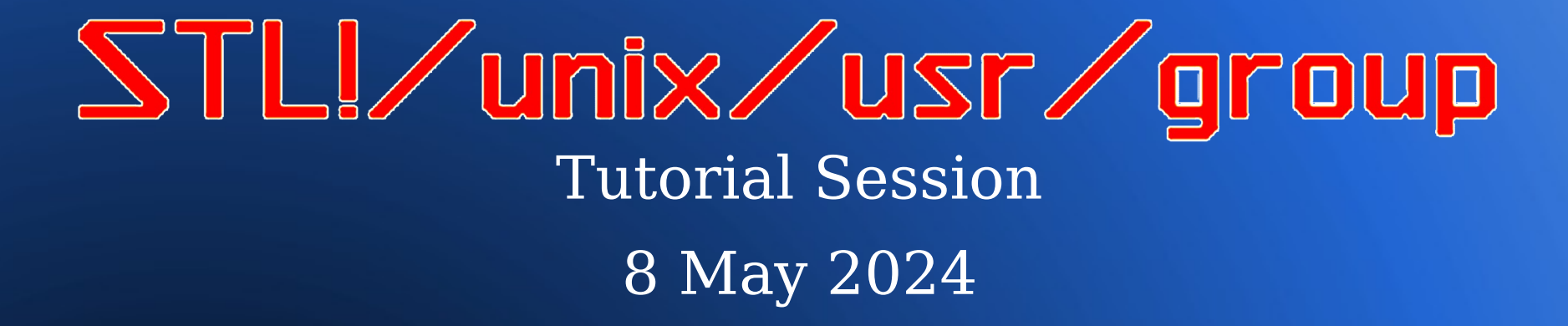

#### Grant Taylor & Lee Lammert **Unix Gray Beard Chief Scientist @Omnitec**

# **Ubiquitous Technology**

#### • Today, we take tech for granted

- HW & SW is omnipresent and multi-faceted
- Vendors like to hide all the details [MS, Apple, et al]
- Hard to understand all the moving parts [HW & SW], much less how they are connected
- Each device communicates with a number of other devices (aka servers, cloud applications, et al) over a **Network**

# **Information Networks**

- Networks are:
	- Faster than printing paper **or** sneakers
	- Leap huge distances in a single bound
	- Required for people and businesses today
- Networks have:
	- Media (wire or radio)
	- Protocol (UDP or TCP)
	- Port Number (1-65535)
	- Packets of data

## **Network Problems**

- What happens if something is not operating as expected?
	- When a problem occurs, the only information about the problem is probably in a **log** *somewhere*
	- What if the problem cannot be identified with a log entry or the log is not available?
- In many cases, the only way to solve the problem is to actually look at the packet traffic **ON** the network!

# **Inspecting packets**

- Capturing packets on the network uses a network analyzer, protocol analyzer, sniffer, or,
- per Wikipedia, the standard term would be **Packet Analyzer**:

..

*Computer software or hardware that can intercept and log traffic passing over a [digital] network*

# **Using Packet Capture**

- By capturing actual packets on the network, it is possible to see what is really being sent instead of pawing through the alerts & logs
- Retrieving the data from those packets, however requires reversing the process used to send then **ON** the network

## **Practical examples**

- Analyze DNS traffic as part of investigating DKIM workarounds.
- Troubleshoot network printing
- Troubleshooting an Xymon client
- Impress your friends
- Learn something new
- Win a bet

# **Packet capture tools**

### **Free/Open Source**

- Tcpdump
- Wireshark
- EtherApe
- Etherfind/Snoop
- WinDump

#### **Paid/Commercial**

- Manage Engine
- PRTG IP Sniffer
- Solar Winds
- LiveAction Omnipeek
- Netresec Network Miner
- Steelcentral
- 'apsa

# **This month – installing tcpdump**

- apt install tcpdump
- zypper in tcpdump
- yum install tcpdump
- Testing:

tcpdump -i eth0

• Simple, eh?

# **Using tcpdump**

• The power of tcpdump is in the command  $S$  witches:  *tcpdump [ -AbdDefhHIJKlLnNOpqStuUvxX# ] [ -B buffer\_size ] [ -c count ] [ -C file\_size ] [ -G rotate\_seconds ] [ -F file ] [ -i interface ] [ -j tstamp\_type ] [ -m module ] [ -M secret ] [ --number ] [ -Q in|out|inout ] [ -r file ] [ -V file ] [ -s snaplen ] [ -T type ] [ -w file ] [ -W filecount ] [ -E spi@ipaddr algo:secret,... ] [ -y datalinktype ] [ -z postrotate-command ] [ -Z user ] [ --time-stamp-precision=tstamp\_precision ] [ --immediate-mode ] [ --version ] [ expression ]*

# **But WAIT! There's MORE!**

- Stay tuned for the next few month for:
	- Installing Wireshark
	- Capturing specific data (e.g. DNS)
	- Using a separate workstation fordata collection to avoid possible issues on the system being monitored
- Solving problems with SLUUG systems

# **Thank you!**

SLUUG Sysadmin Team

Grant Taylor Unix Gray Beard Grant Taylor <gtaylor@tnetconsulting.net>

> Lee Lammert Chief Scientist @Omnitec Lee Lammert <lvl@omnitec.net>